## **Layout & Status**

Im Layout & Statusmodus, werden die Artikel mit der Statusfarbe aus QPS hinterlegt dargestellt (für Woodwing in Planung). Die Geometrie Informationen sind in dieser Ansicht nicht vorhanden.

Wird ein Artikel mit einem X durchgestrichen angezeigt, so ist er von einem Benutzer ausgecheckt. Bei einem zusätzlichen Kreis ist der Artikel vom angemeldeten Benutzer ausgecheckt.

Die Darstellung kann in verschiedenen Vergrößerungsstufen von 5% bis 50% variiert werden.

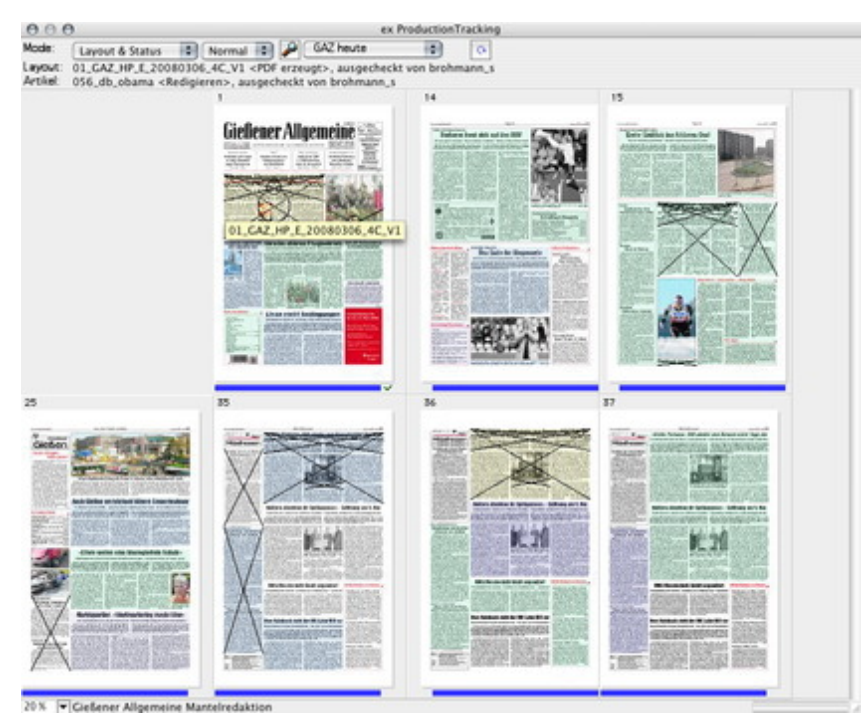

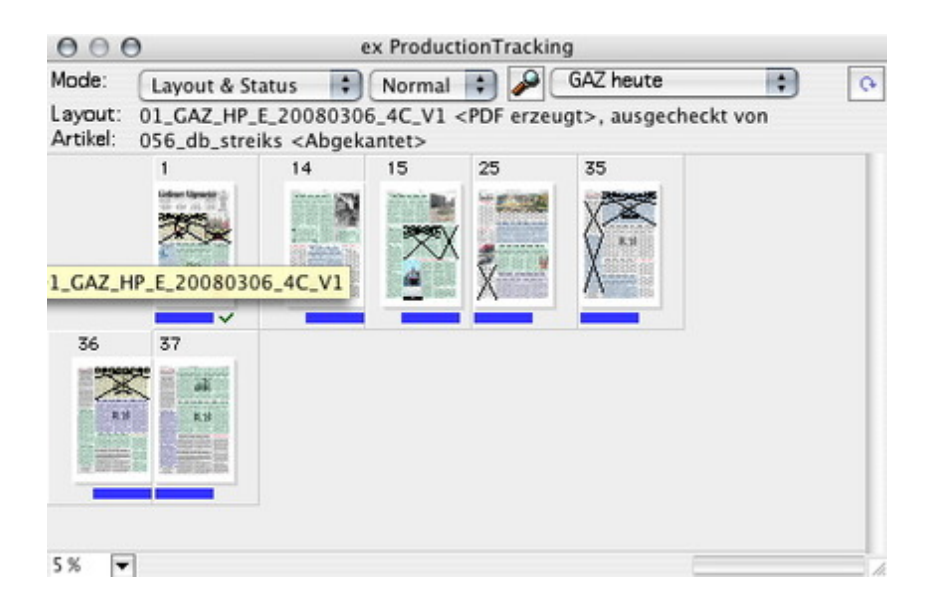

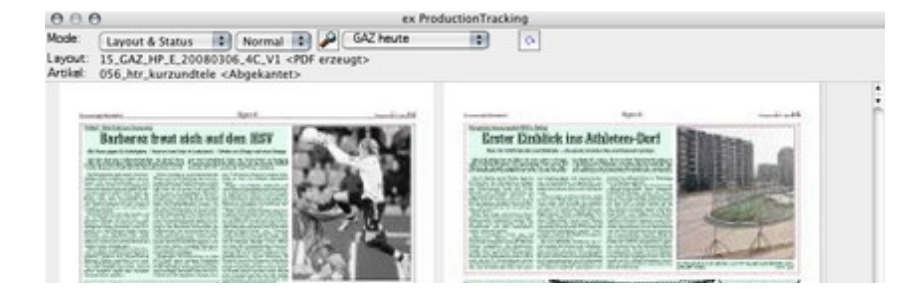

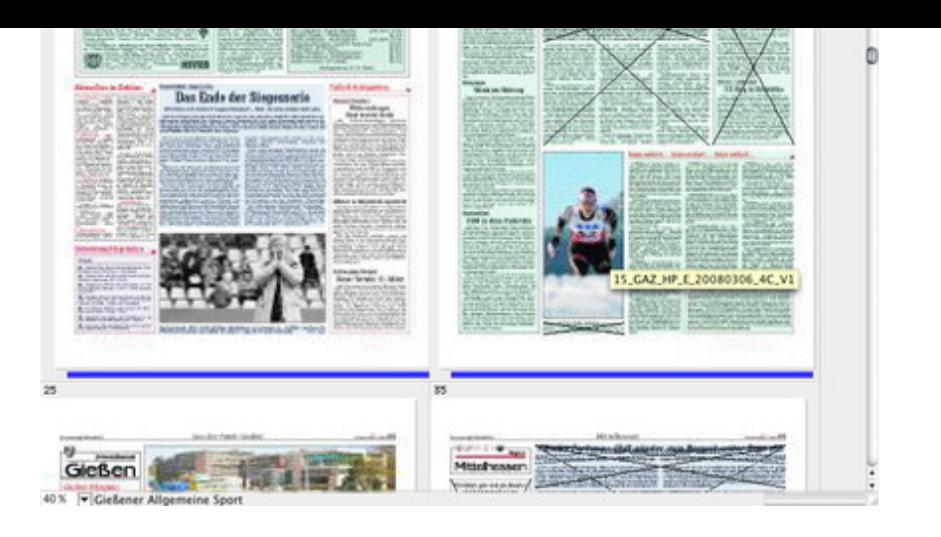